Run Marco

## Tutoriel pour créer son groupe classe

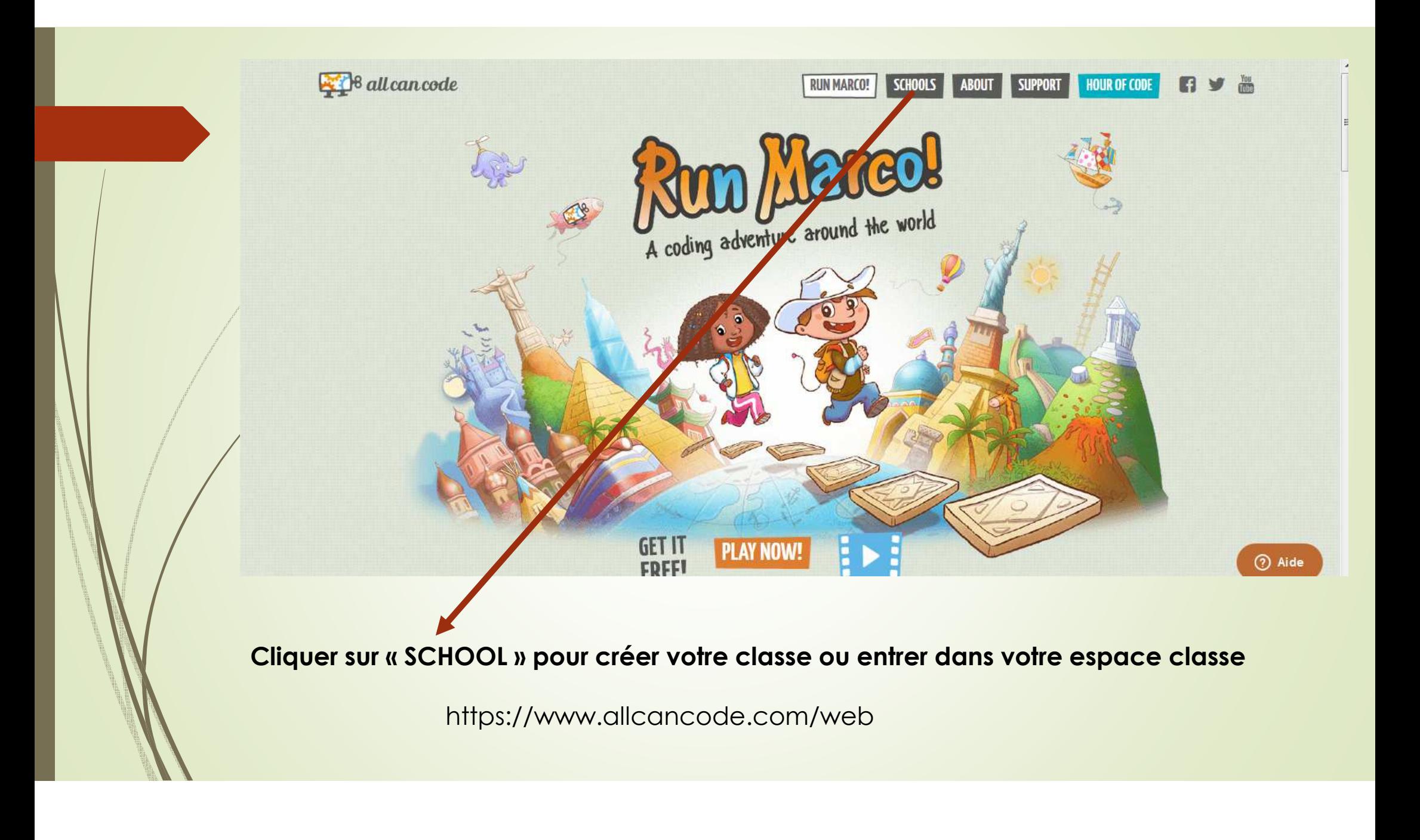

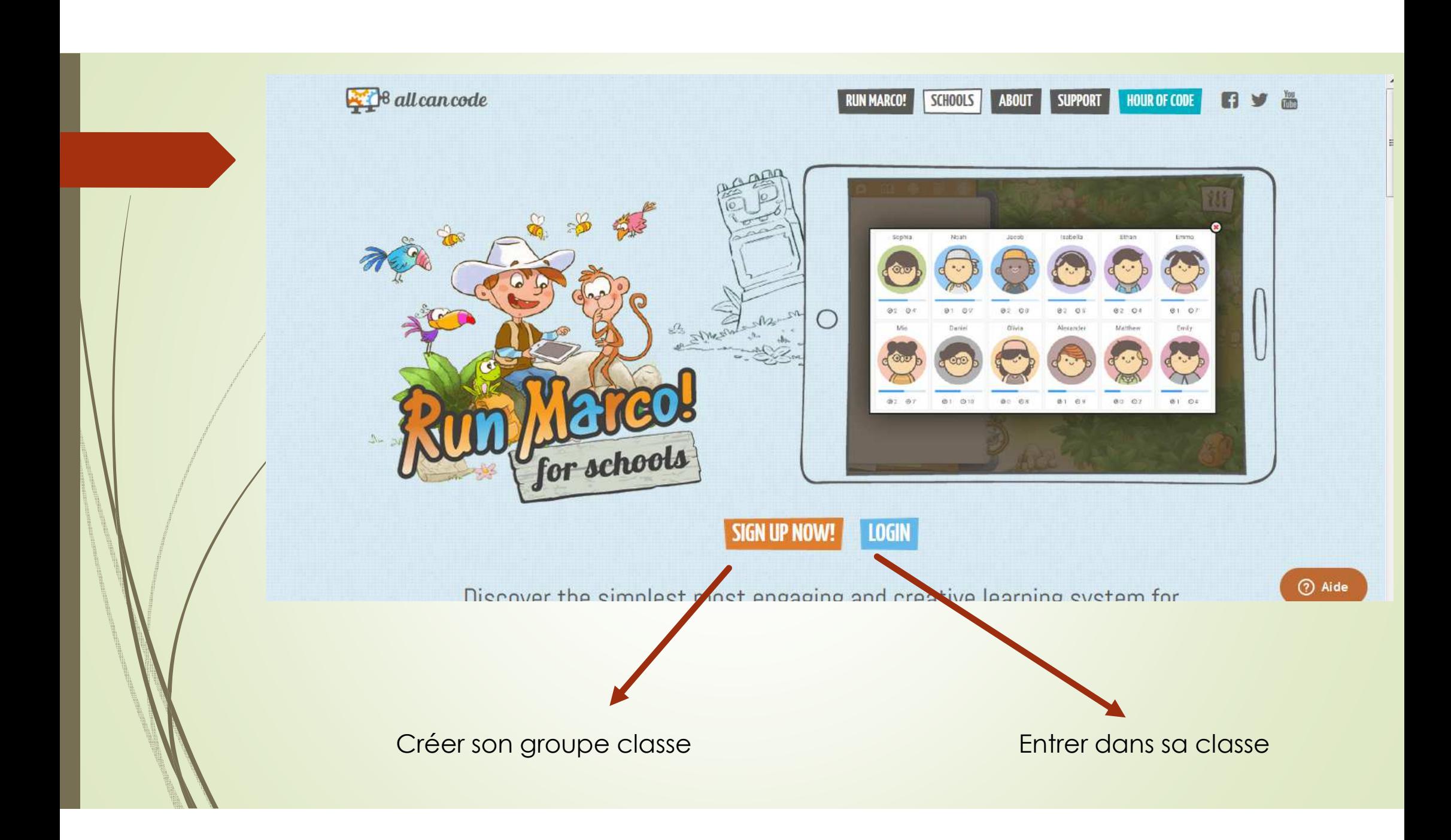

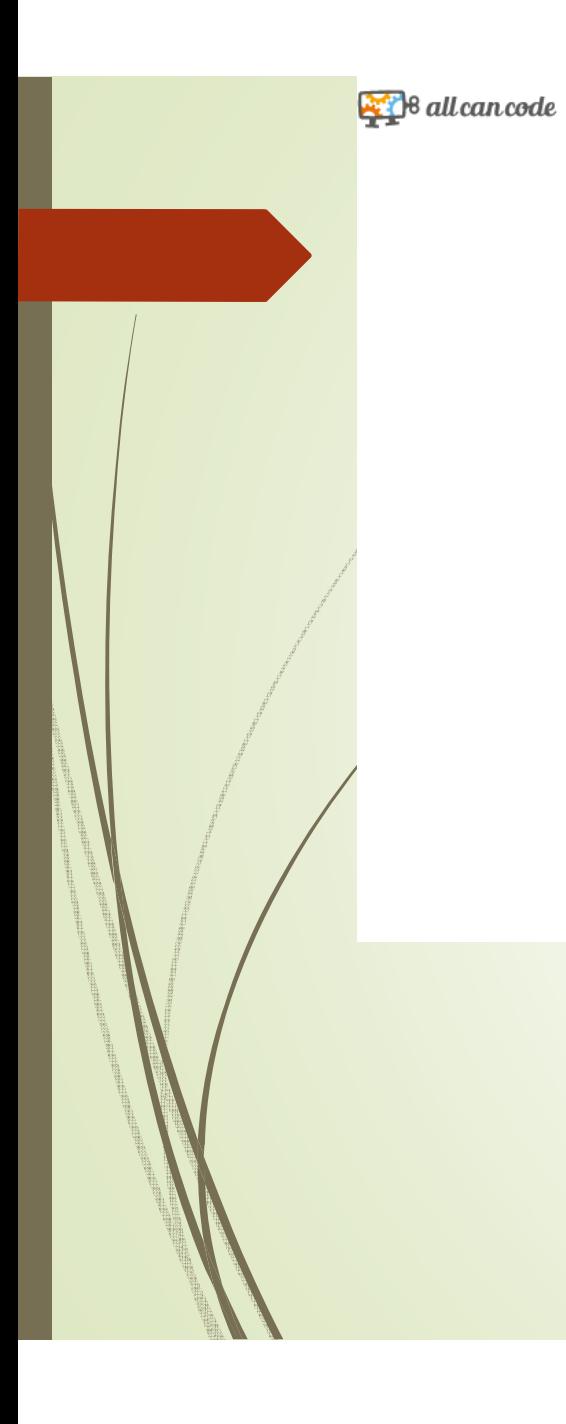

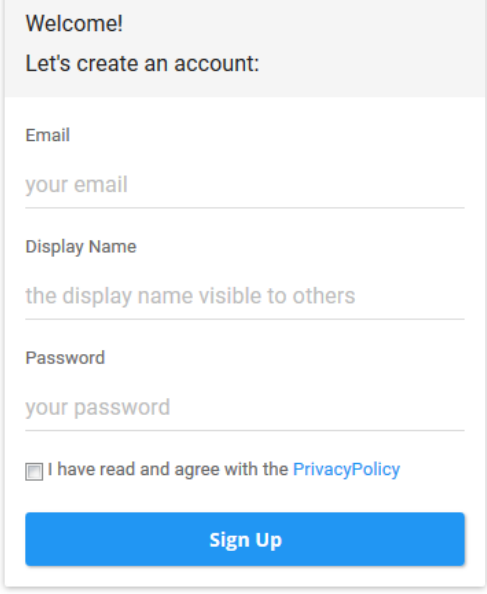

⊙ Aide

Création d'un compte

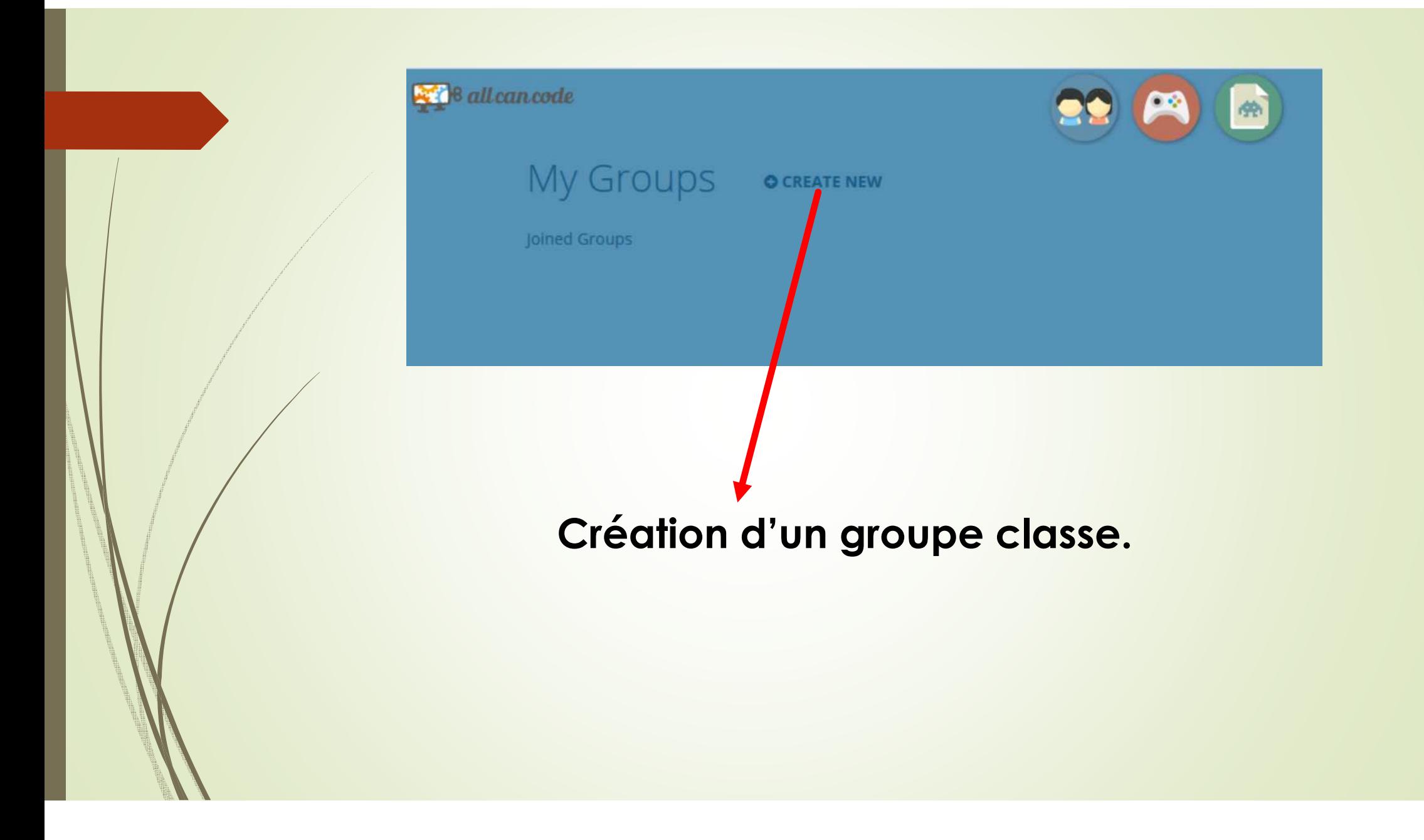

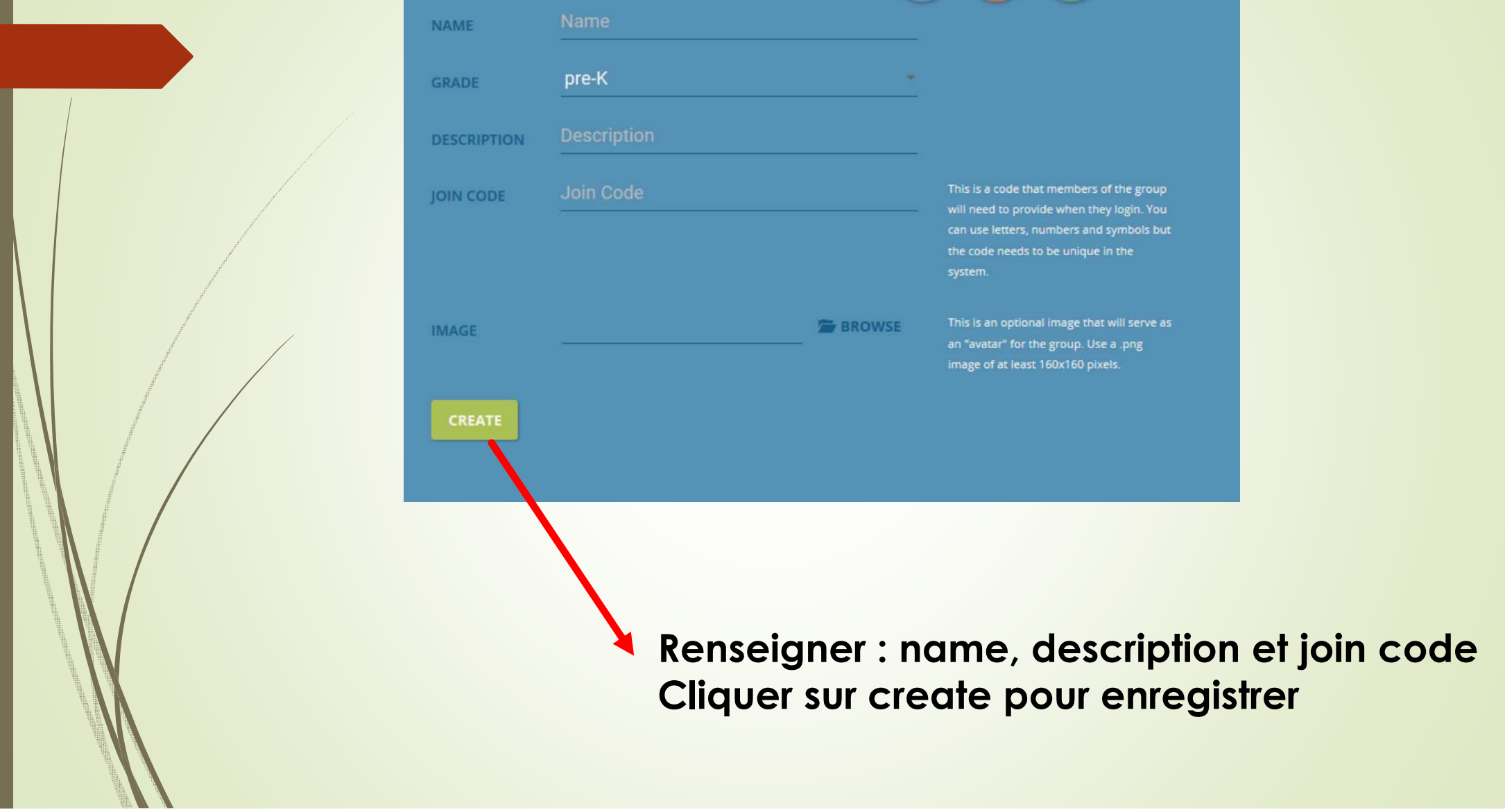

<u>the state of the state of the state of the state of the state of the state of the state of the state of the state of the state of the state of the state of the state of the state of the state of the state of the state of </u>

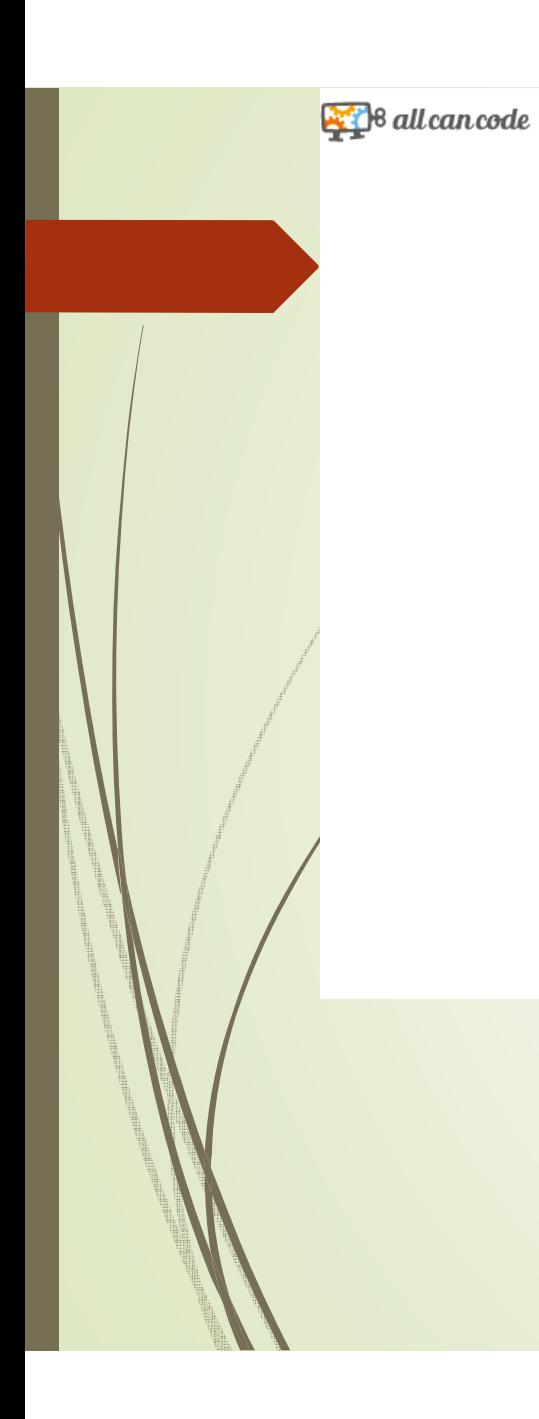

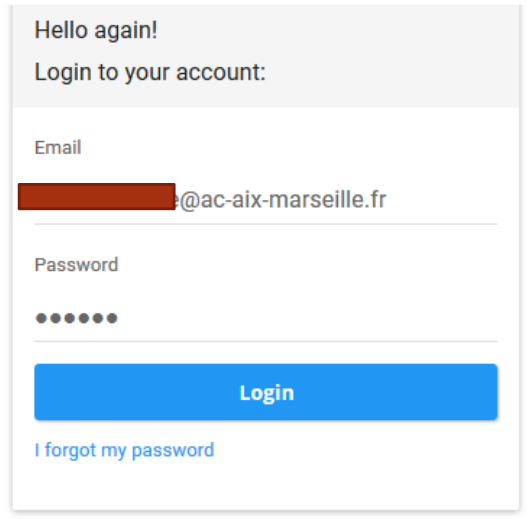

Don't have an account? Sign Up

⊙ Aide

## **Entrer dans sa classe**

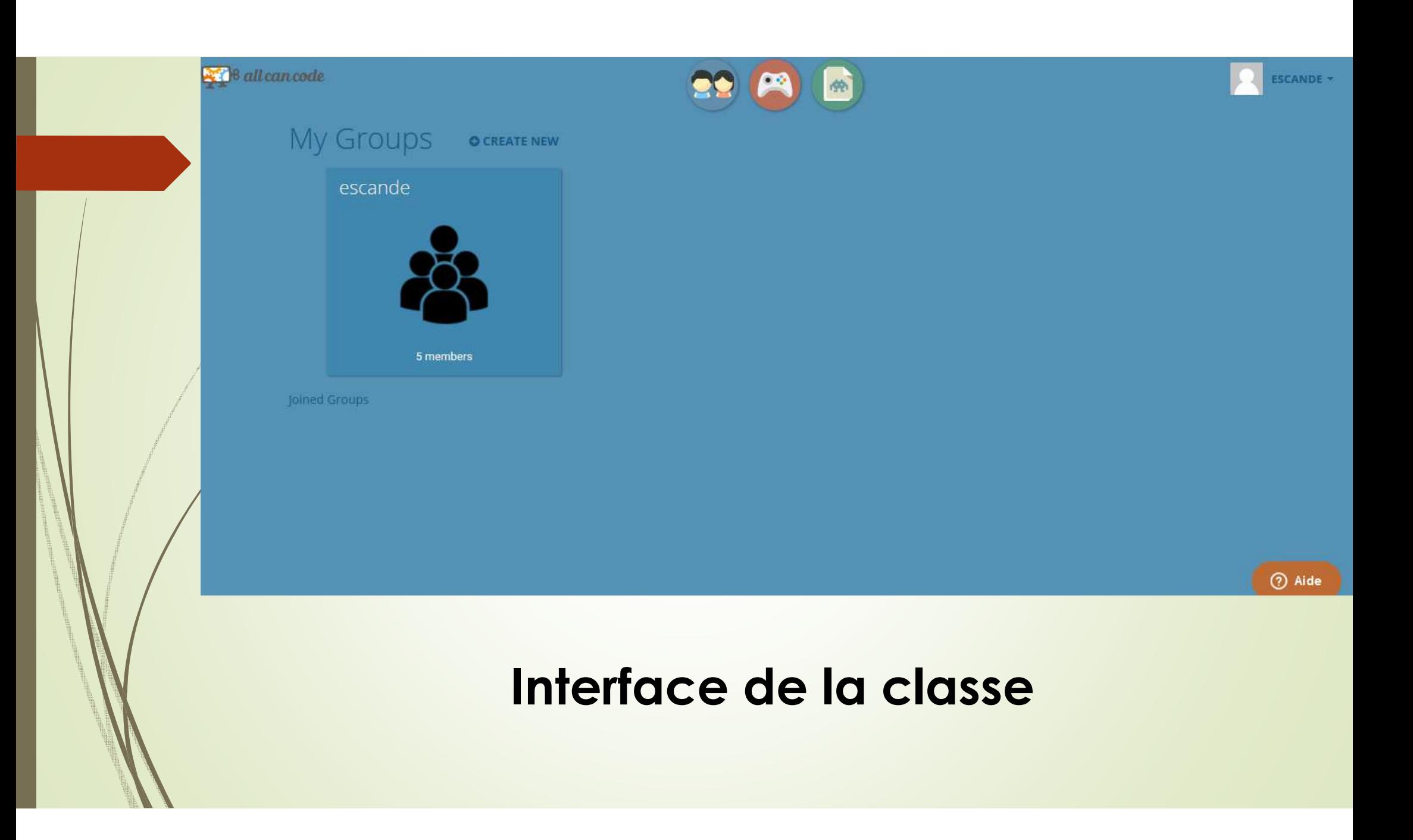

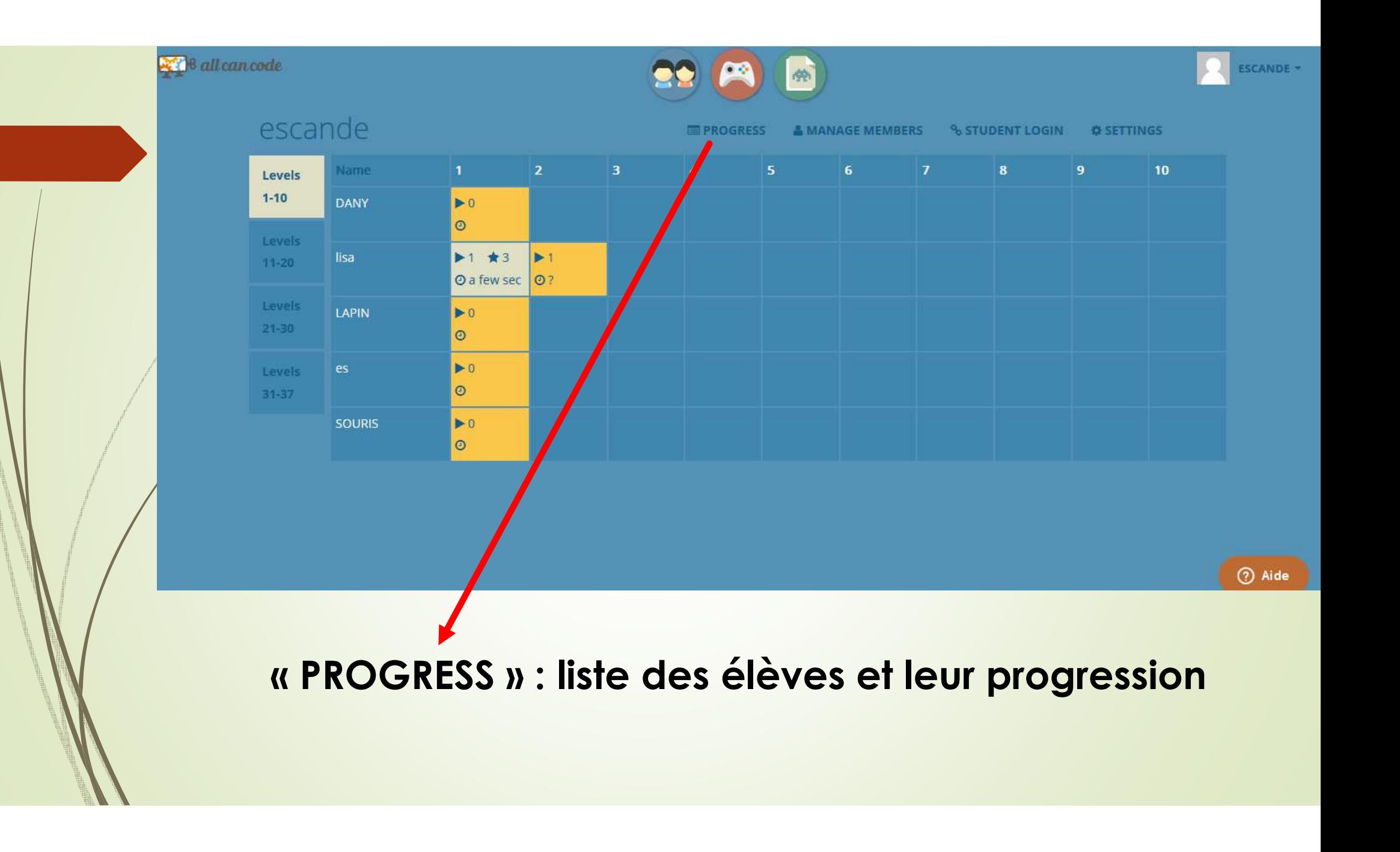

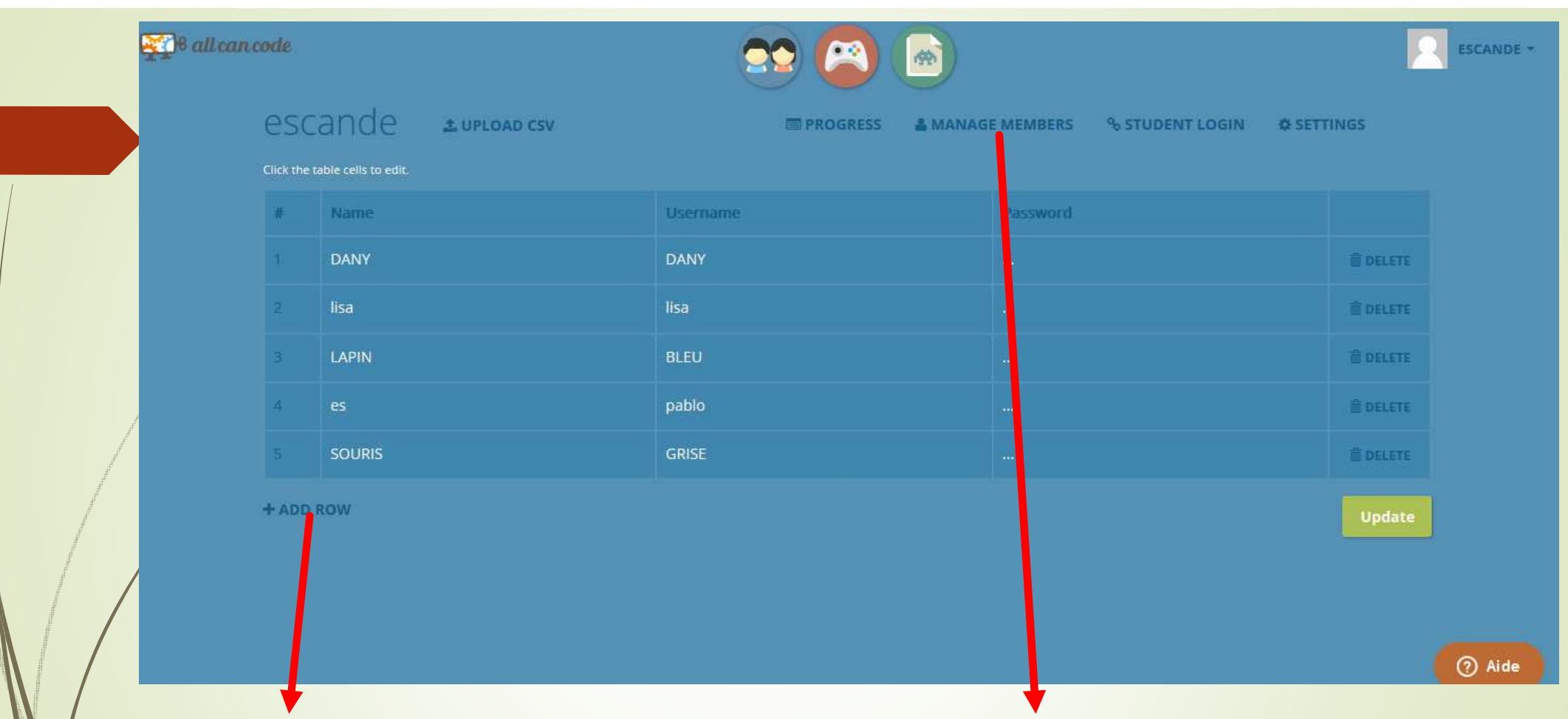

**« ADD ROW » : ajouter des élèves Puis cliquer sur « UPDATE » pour enregistrer**

**« MANAGE MEMBERS » : liste des élèves**

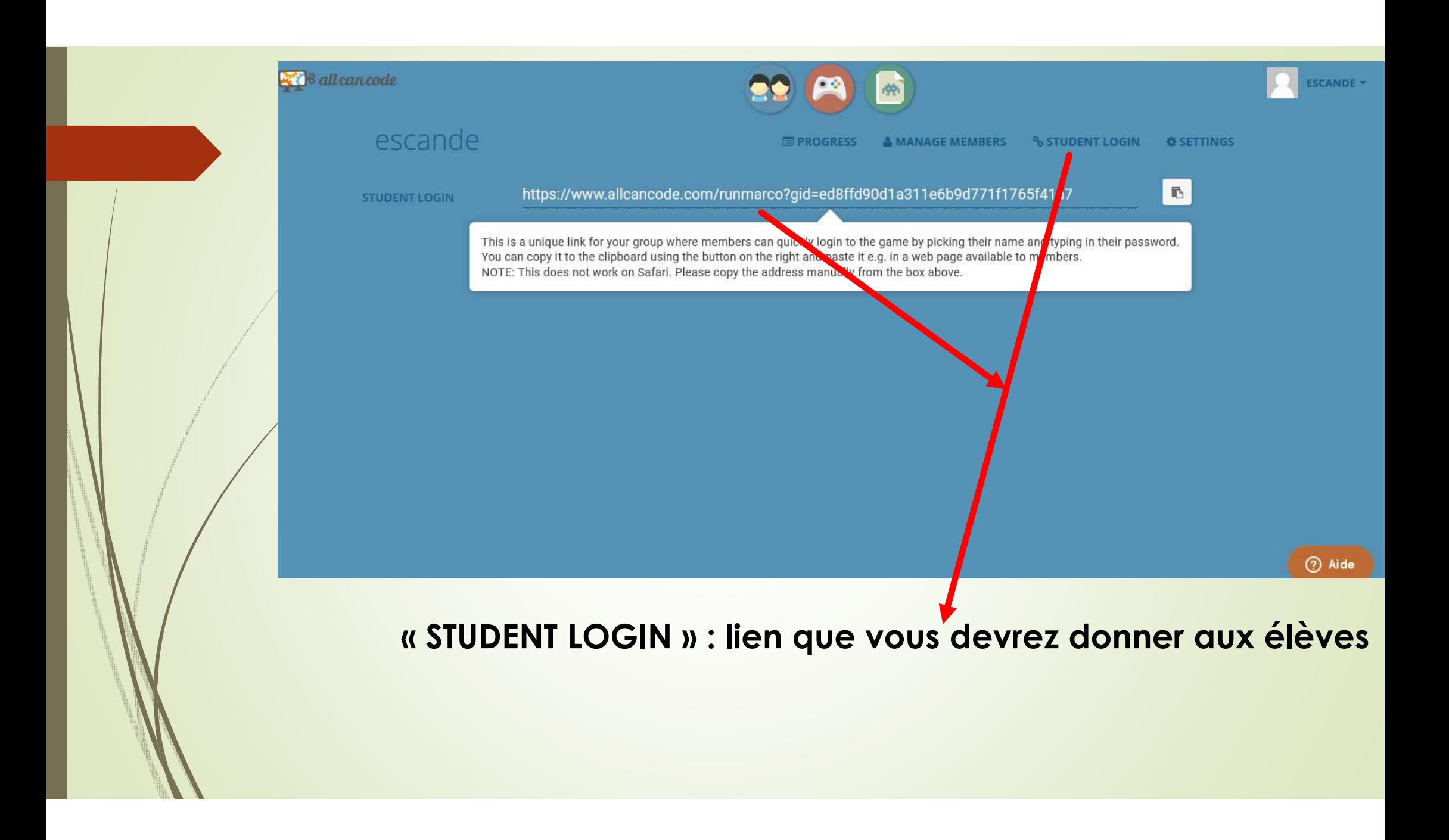

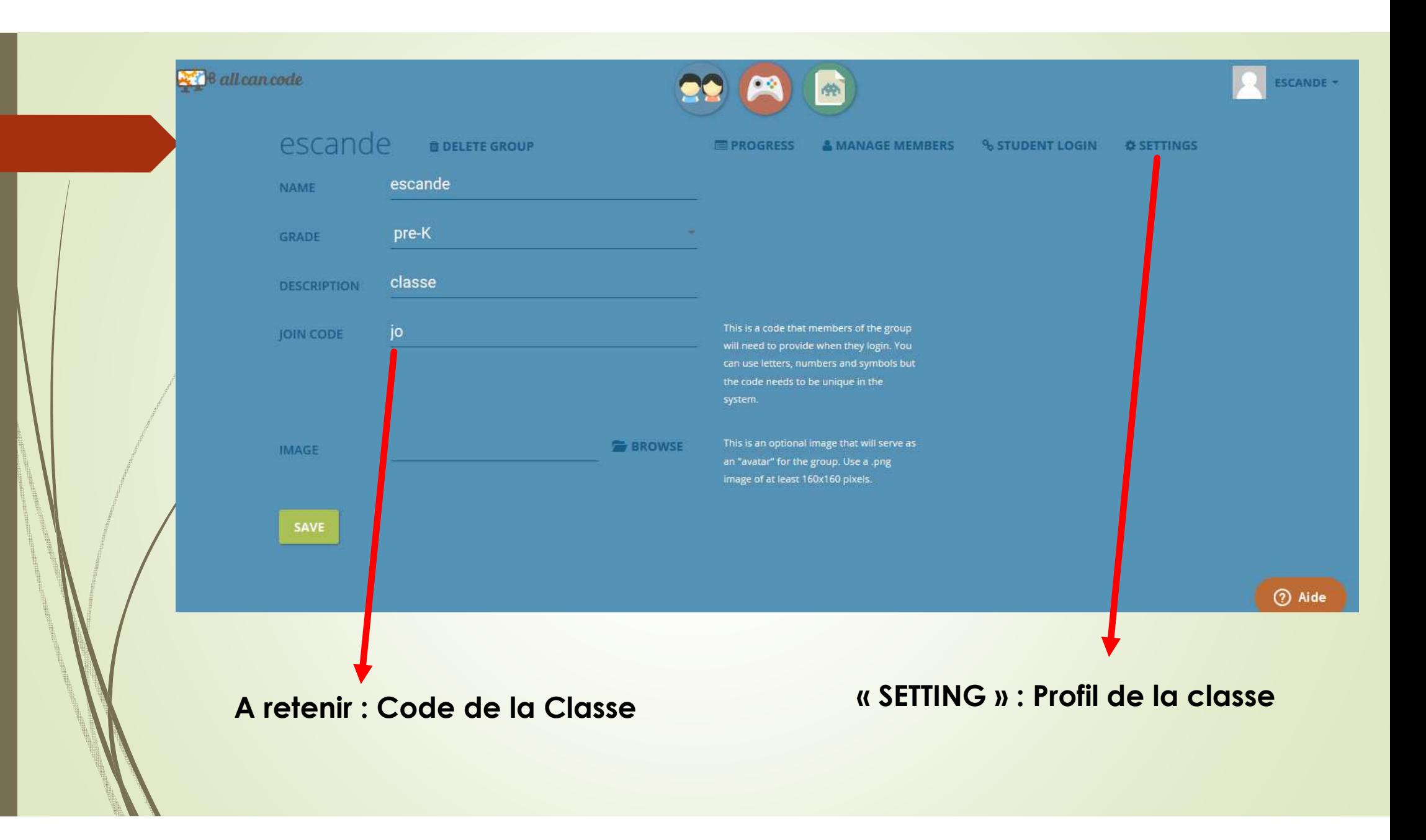

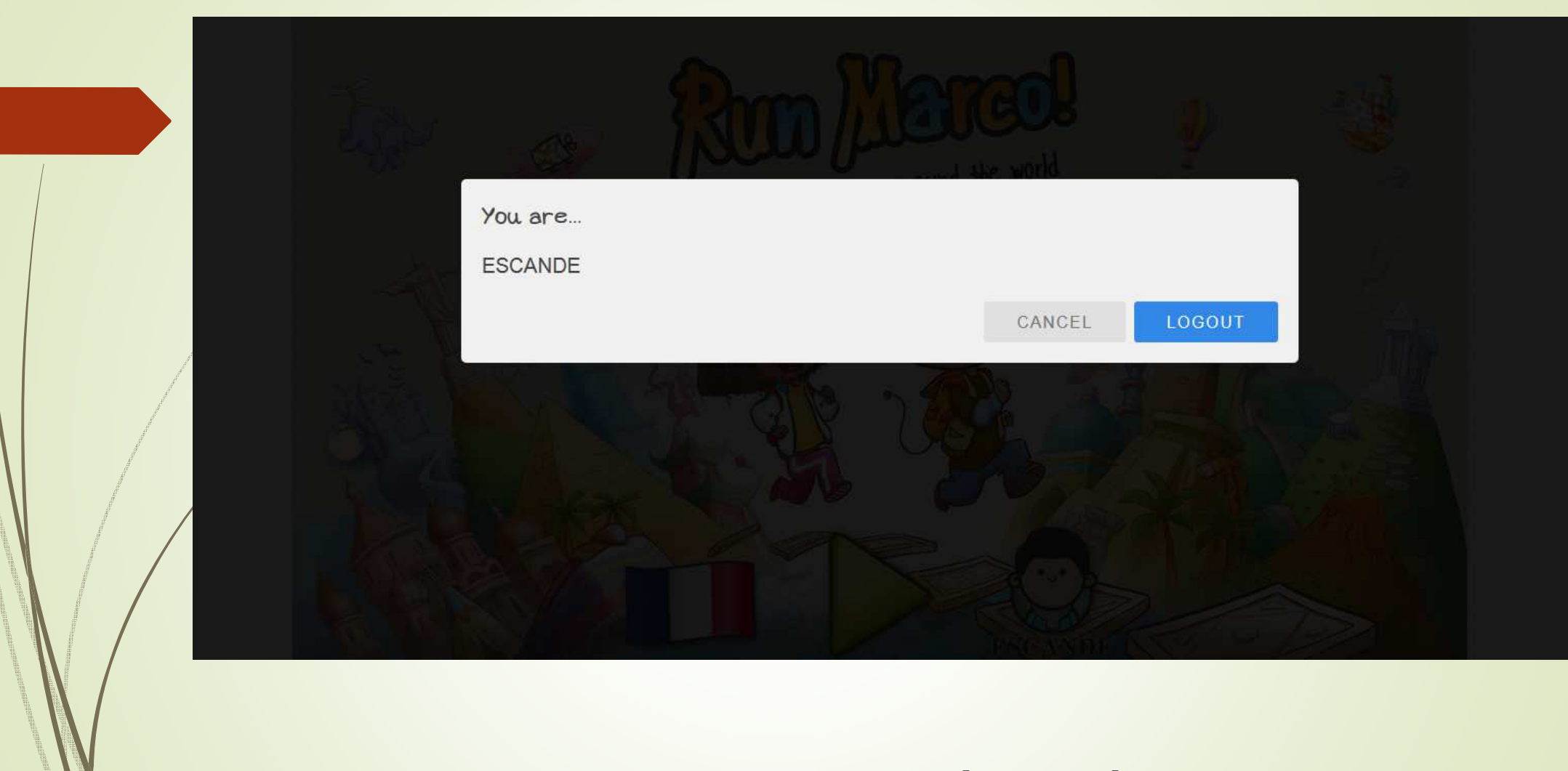

## **Grace au lien vous accèderez à la classe**

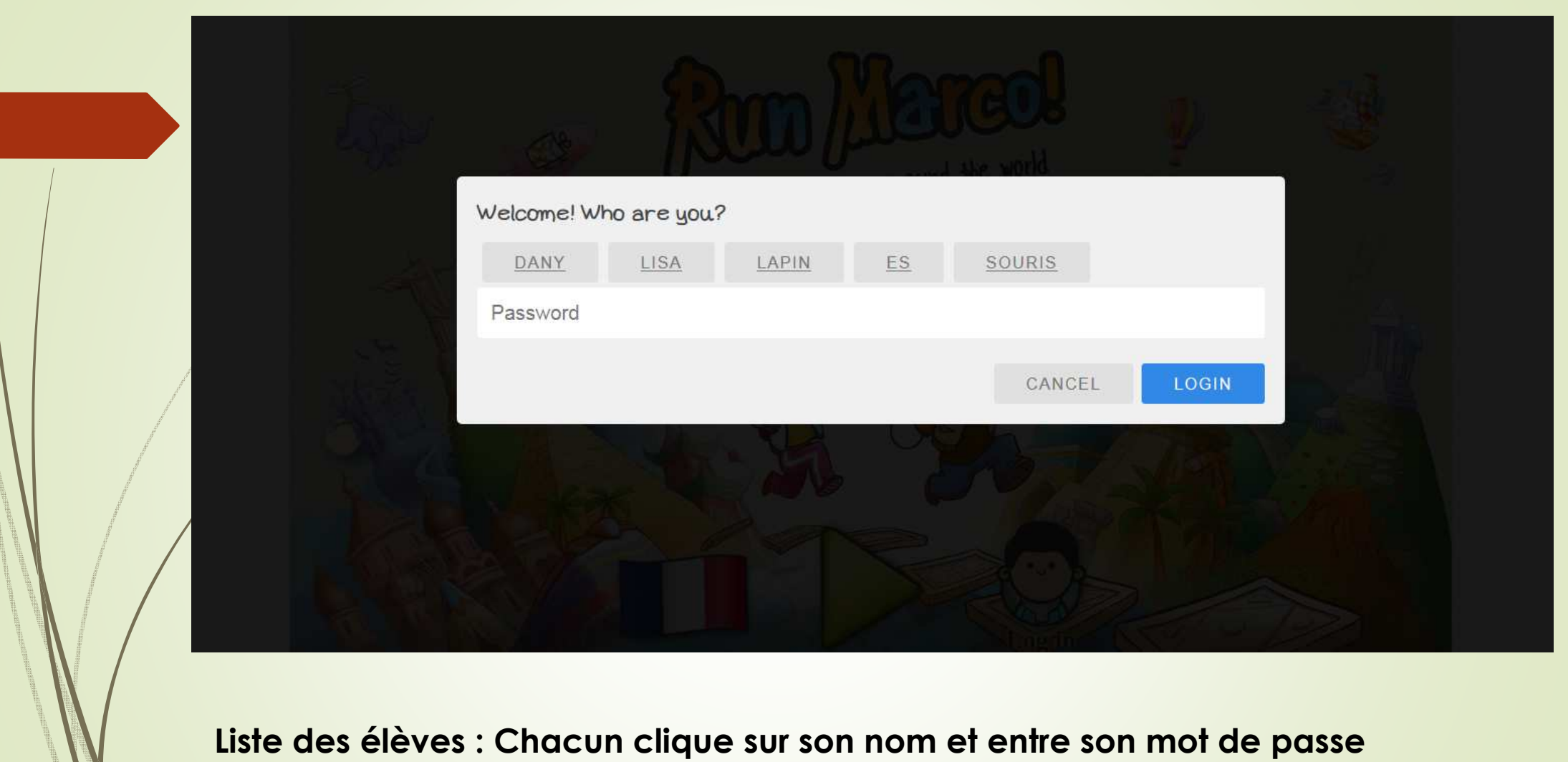

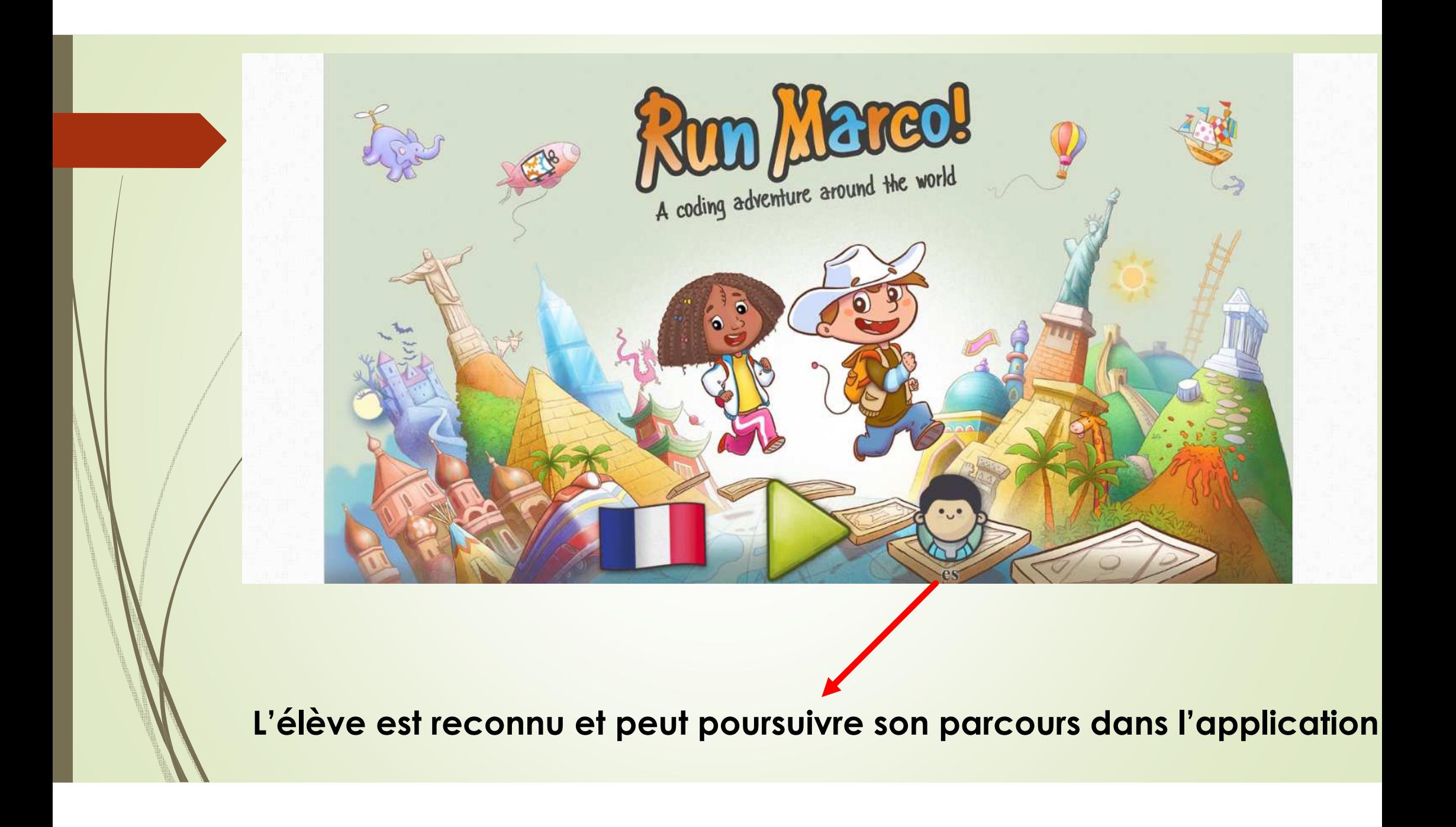